## **Gestione dell'importazione di dati**

**tramite modello xls** 

1

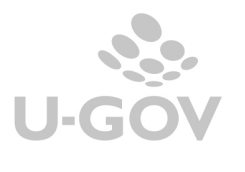

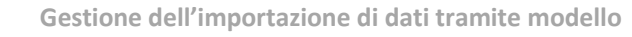

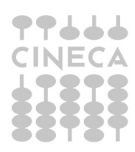

## **Gestione dell'importazione di dati tramite modello**

Dalla versione di U-GOV CO 05.01.07 viene modificata la procedura di importazione dei dati nelle funzioni di U-GOV.

L'importazione dei dati ora può effettuarsi da un modello di file **XLS** che Cineca mette a disposizioni nelle singole funzioni.

Operativamente è sufficiente entrare nello specifico menù ( nell'esempio proposto Contabilità analitica – Registrazioni- Registrazioni), nella barra in alto premere il

## pulsante **MODELLO IMPORTAZIONE**

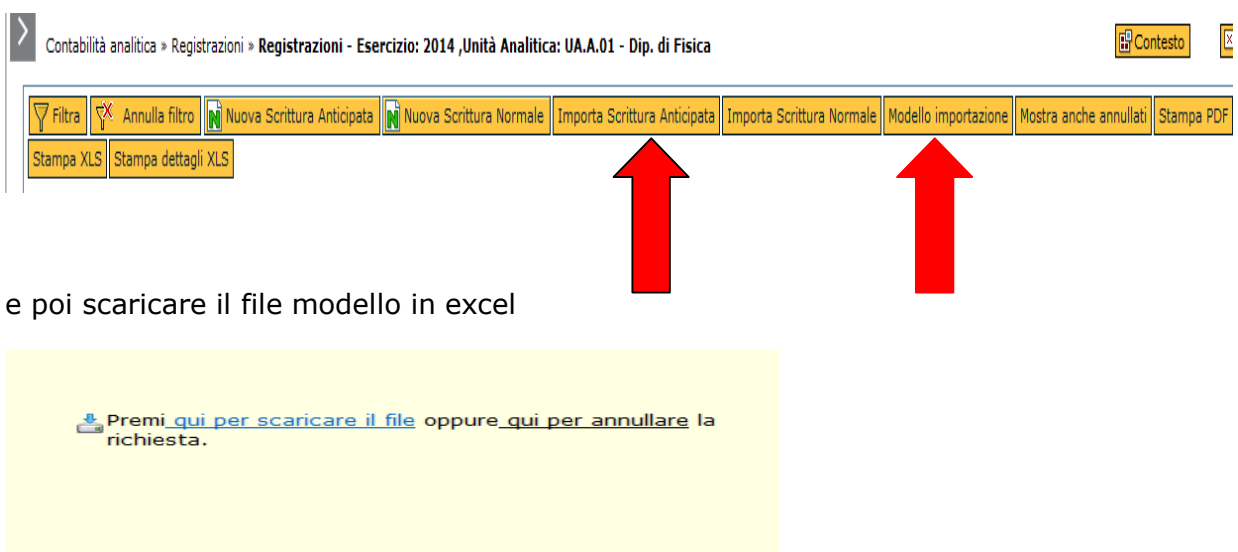

Il file espone le colonne con i metadati che saranno importati, e per ogni attributo è presente un commento che definisce l'obbligatorietà o meno e l'eventuale dominio.

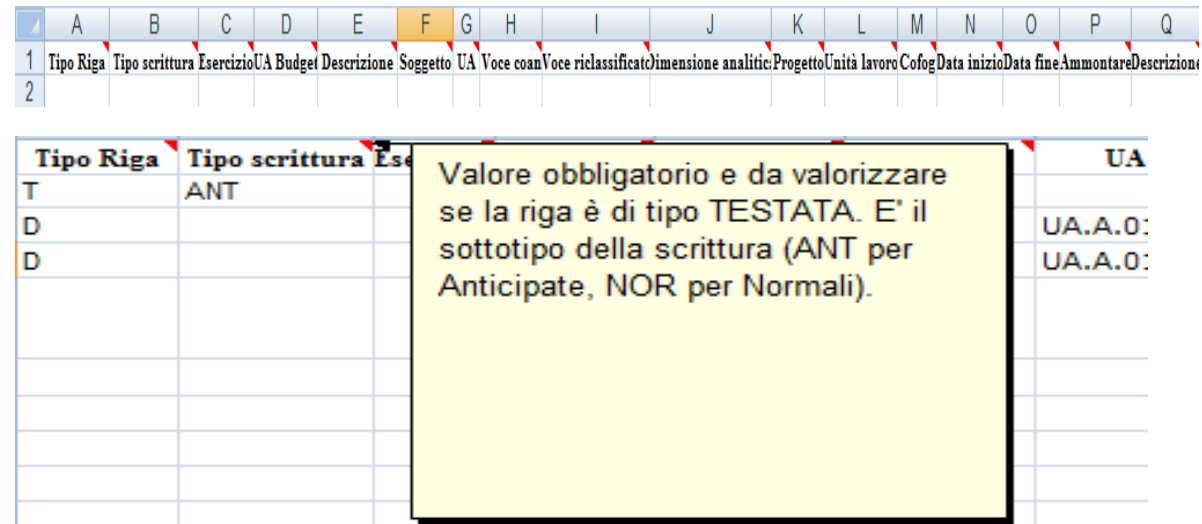

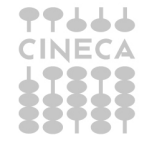

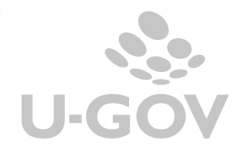

L'utente completa i dati salva il file e poi effettua l'importazione.

Per effettuare l'importazione premere il pulsante specifico di importazione presente nella pulsantiera ( esempio 'Importa scritture anticipate') .

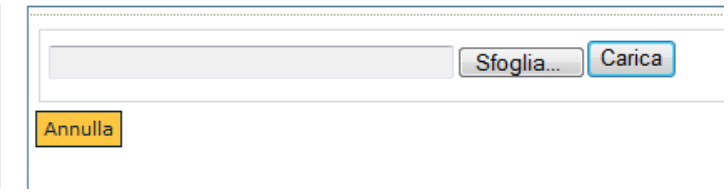

Premere **sfoglia Stoglia.** per recuperare il file completato e poi occorre premere **carica**  $\int$  Carica in questo modo il sistema effettua l'importazione dei dati e ritorna nel messaggio di log l'avvenuto caricamento oppure il motivo dello scarto

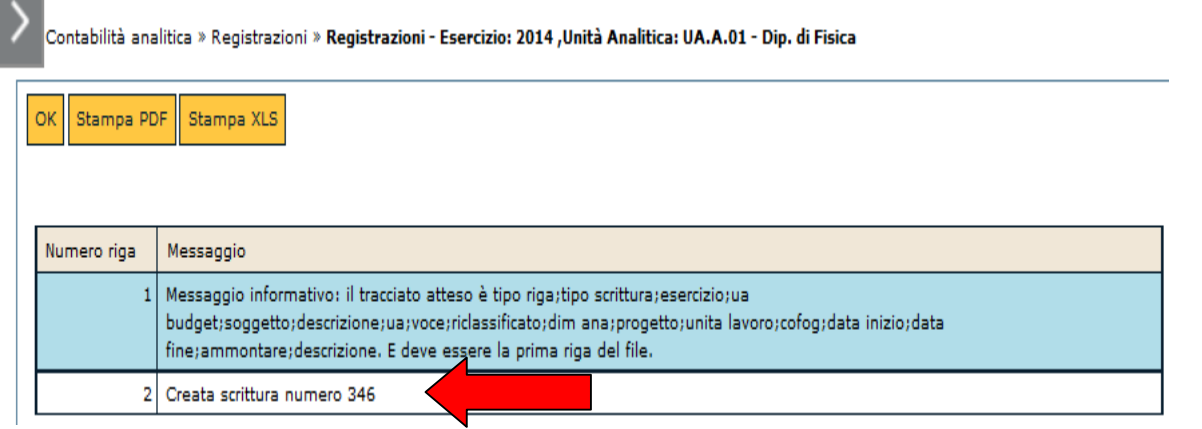

Su alcune funzioni è possibile effettuare importazioni incrementali permettendo così all'utente di caricare i dati in più volte; ad oggi questa funzionalità è stata implementata nelle funzioni

- Associa tipo progetto a coordinate contabili per cost to cost
- Gestisci parametri di configurazione contabile
- Associa Bene Inventario a Coordinate Coan

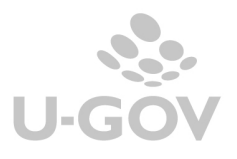

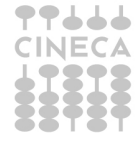